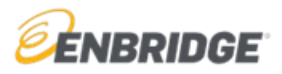

1. Go to [www.OnlineLogin.ca.](http://www.onlinelogin.ca/)

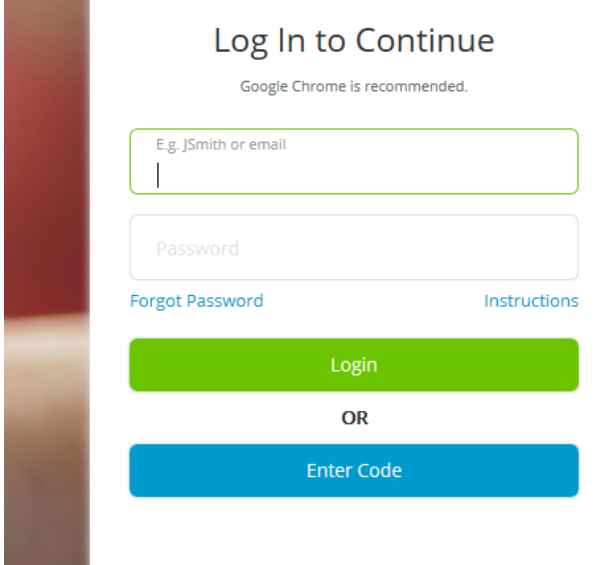

- 2. Enter a code in the **Code Entry** field and click **Submit**.
	- Safety & Environment Orientation **201256501 (for 2020 Contractor Orientation)**

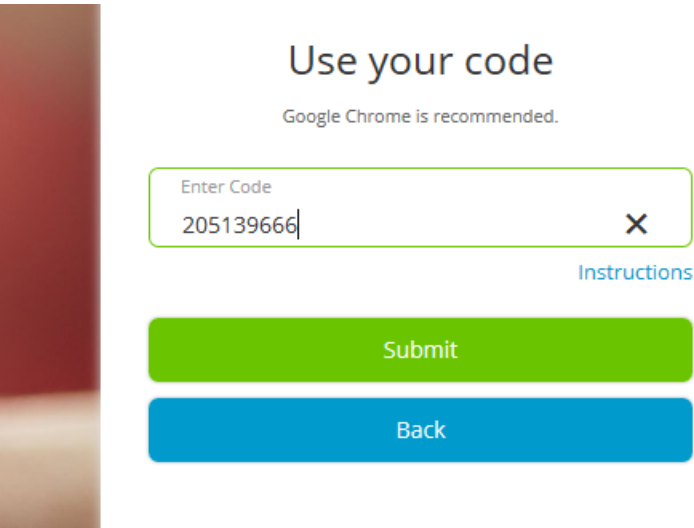

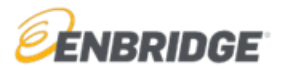

## **2020 Contractor Safety and Environment Orientation Access Instructions**

3. If you completed this training last year, enter your username and password then click "**Log In"**. If you have a username and password from the previous year and you don't recall it, click **"Forgot your username or password",** the system will send you an email with your information.

П

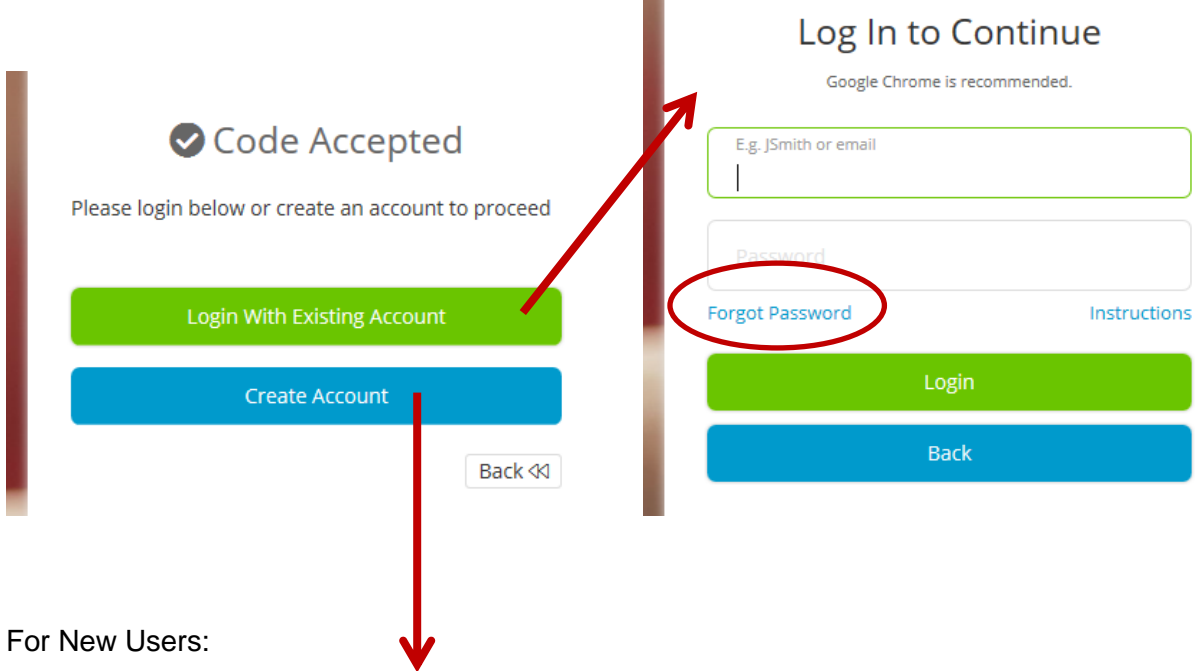

If you don't have an account, click **Create Account**. You will be given a unique username. Be sure to save this username as it will be needed to log back into the system.

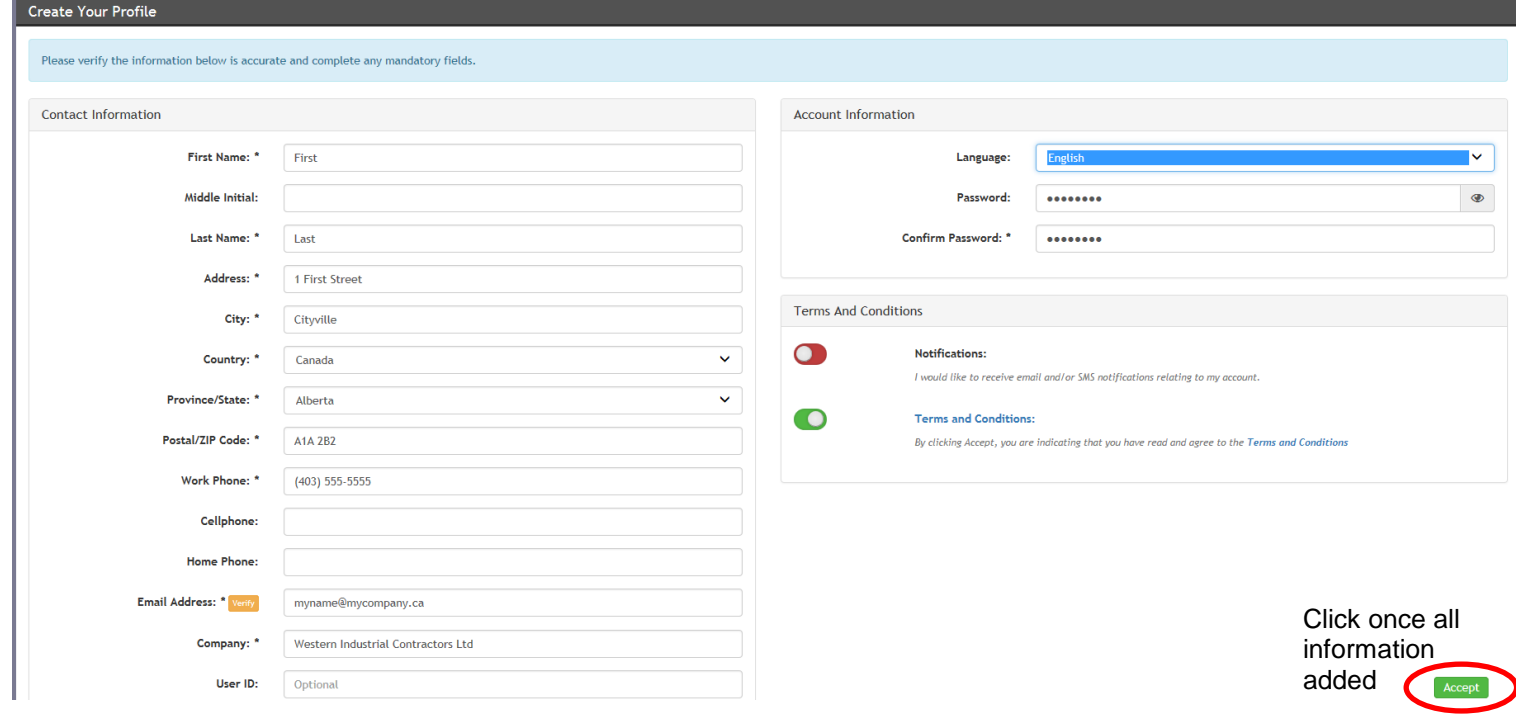

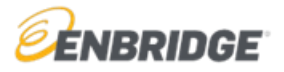

To access the *French or Spanish versions*, users will need to set French or Spanish as their language preference on their personal profile page.

- French Course Code(s): **201134070** *(Safety) &* **208720399** *(Environment)*
- Spanish Course Code: **204475915** *(Safety only)*

## **For Existing Users:**

You can make any changes of address, email, or password by clicking on "Profile".

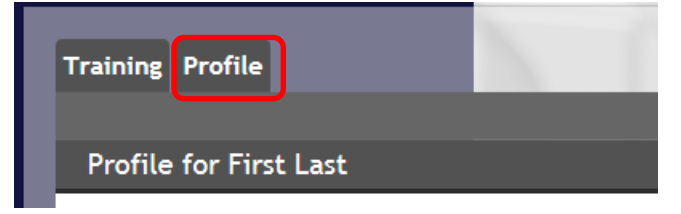

Existing users should use their unique login information and proceed to Online Training Center where they will find their course.

Click **Start** to launch the course.

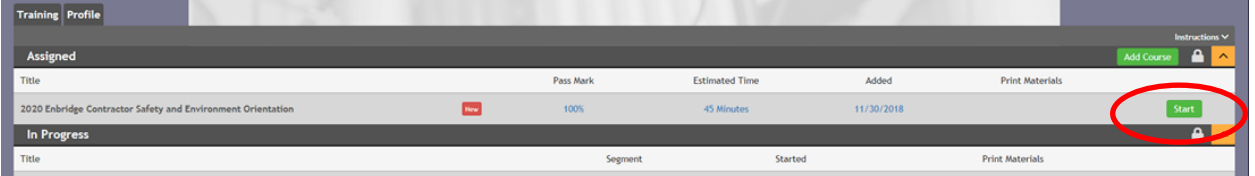

Note that for 2020, the English General Safety Orientation and the Environment Orientation have been bundled into a single course with two chapters. Both must be completed to receive a certificate of completion (and one will automatically play after the other once the course is running):

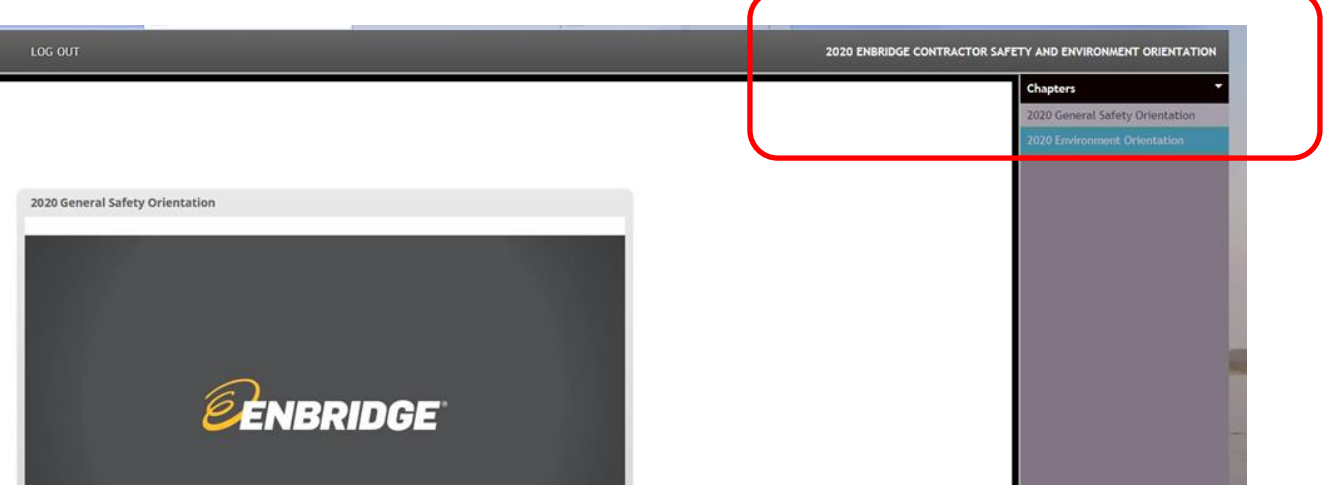

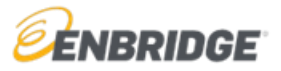

Once you have completed your training please closeout or 'x' out of the training session.

A certificate of completion will be available to you on your dashboard and may be printed and provided to your Safety contact as evidence of completion. Certain facilities and operations will provide you with a 2020 Annual Contractor hardhat sticker in exchange for this certificate of completion.

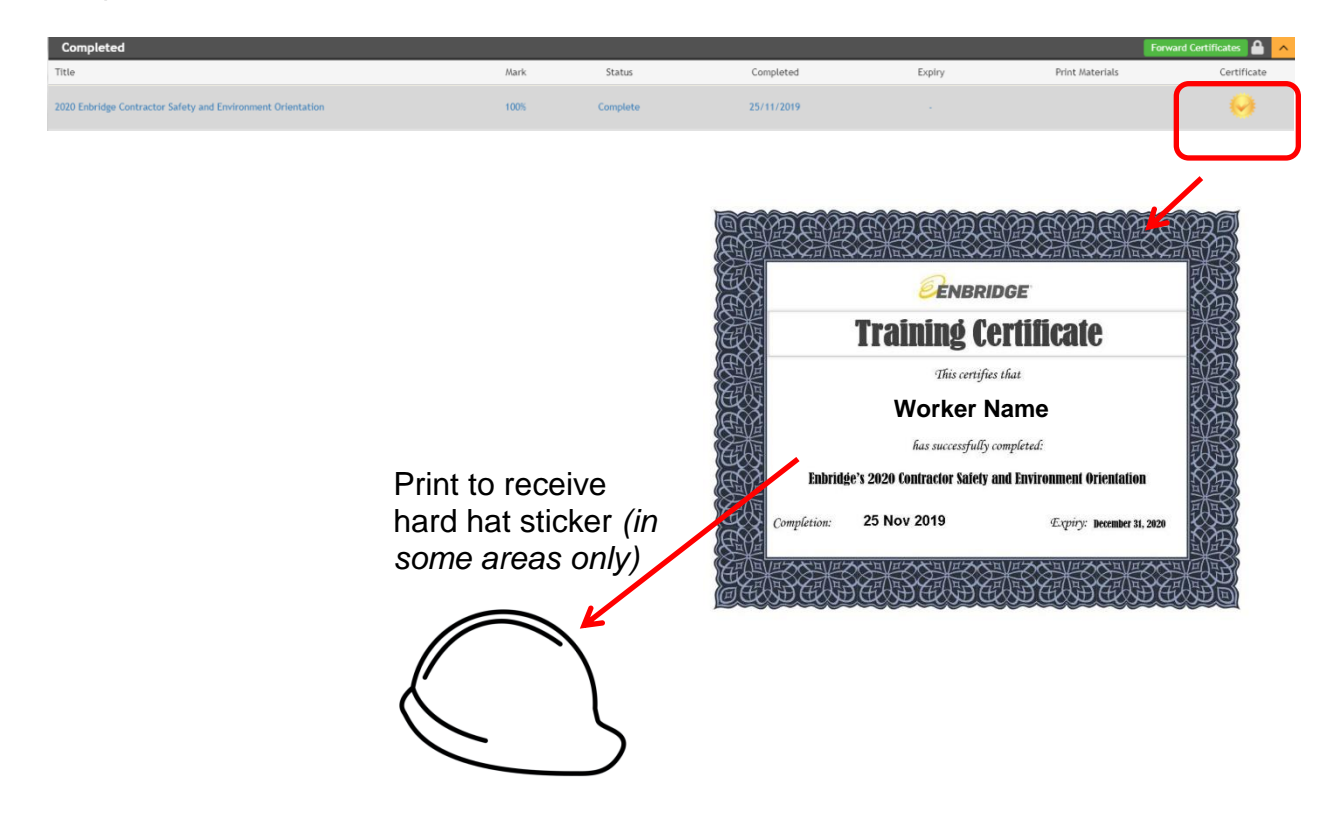

For technical support contact 1-866-416-1660 or at [help@bistrainer.com.](mailto:help@bistrainer.com)

For content support contact [safety@enbridge.com](mailto:safety@enbridge.com)